# Introduction to Linux commands and Vim

CHAN Hou Pong, Ken
hpchan@cse.cuhk.edu.hk
CSCI2100 Data Structures Tutorial 5

## Programming Midterm Matters

- The operation system will be Ubuntu, a Linuxbased operating system
- You should have basic knowledge in Linux command line

## **Basic Linux command**

| Command                         | Description                                                                               |
|---------------------------------|-------------------------------------------------------------------------------------------|
| pwd                             | Display the pathname for the current directory.                                           |
| Is [options]                    | List directory contents.                                                                  |
| cd directorypath                | Change to directory. cd to back to the parent directory                                   |
| cp [options] source destination | Copy files and directories.                                                               |
| rm [options] directory          | Remove (delete) file(s) and/or directories. rm -r directory to remove non-empty directory |
| mkdir [options] directory       | Create a new directory.                                                                   |
| rmdir [options] directory       | Delete empty directories.                                                                 |
| mv [options] source destination | Rename or move file(s) or directories.                                                    |
| man [command]                   | Display the help information for the specified command.                                   |
| cat [filename]                  | Display file's contents to the standard output device (usually your monitor).             |
| less [options] [filename]       | View the contents of a file one page at a time.                                           |

# Online Basic Linux Commands tutorial

- https://youtu.be/IVquJh3DXUA
- http://www.dummies.com/howto/content/common-linux-commands.html

### The vi Editor

- short for: visual editor
- available on all UNIX systems
  - original vi part of BSD Unix
    - written by Bill Joy in 1976
  - many derived, improved versions available
  - open source <u>vim</u> (vi improved)is part of GNU/Linux
- vi has multiple modes of operation:
  - input mode, command mode, last-line mode

## vi Editing modes

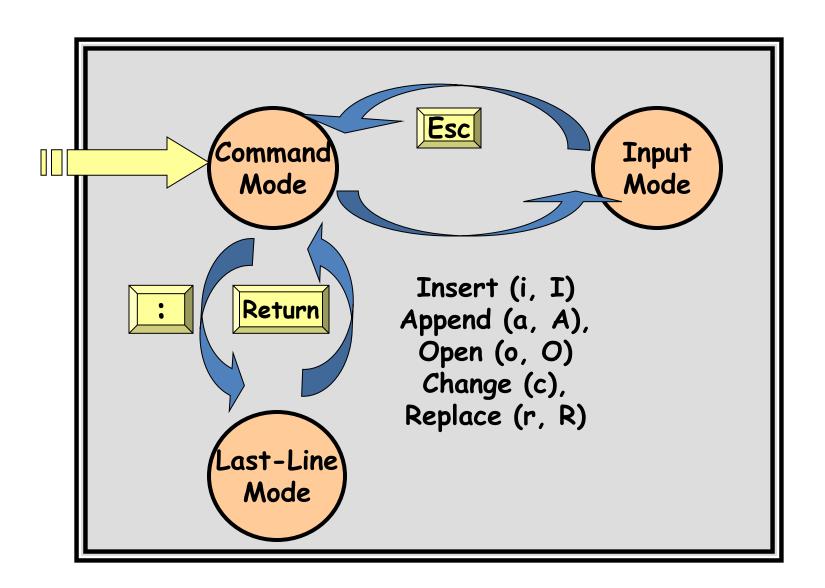

#### VIM TUTORIAL

- Never start something you can't exit
  - To end vi tutorial in the middle of the session, execute the command :q!
  - :q! = quit without saving
  - :wq = write out (save) and quit
- F1 = help
  - or :help
  - :help <command>
  - :q to exit help window

- Delete characters
  - x deletes character under the cursor
- Insert characters
  - i converts to insert mode
  - then type characters
  - <esc> to exit insert mode
- Motion in command mode:
  - h,j,k,l: left,up,down,right
  - 0,\$: move to begin/end of current line

#### Insert lines

- o = open line below cursor
- O = open line above cursor
- <esc> to exit insert mode

#### Append characters

- A converts to insert mode at end of a line
- then type characters
- <esc> to exit insert mode

- Deletion
  - d\$ deletes to end of line
  - dw deletes to beginning of next word
  - de deletes to end of current word
  - -d + motion
- Using motions for movement
  - Use any of the motions above
  - Use count for repetition
  - 2w = move cursor two words forward
  - -0 = start of line

- Using repetition as part of deletion
  - 2dw deletes next two words
- Deleting a line
  - dd = delete line
  - 2dd = delete two lines
- Undo
  - u = undo one command
  - U = restore a line
  - ctrl-R = redo a command

- p = put back the deleted text (in new place)
  - one of the delete command above + put = cutand-paste
- More general cut-and-paste
  - -v = start visual mode (start block)
  - move cursor to end of block
  - -y = yank (copy to buffer)
  - then p = put in new place

#### Location

- ctrl-g = show position in file
- -G = go to bottom of file
- -gg = go to top of file
- <number>g = go to line <number>

- Search
  - /<phrase> = search
  - /<phrase>\c = ignore case
  - ?<phrase> = search backwards
  - n = repeat search
  - N = repeat search in the other direction
- Search for matching parentheses
  - Put cursor on (, [ or {
  - % = go to matching one
  - % = go to first one again

- Substitute (replace)
  - :s/thee/the = changes first one
  - :s/thee/the/g = changes all (global change)
  - :s/thee/the/gc = change all with query
  - :#,#/thee/the/g = only change within that line range

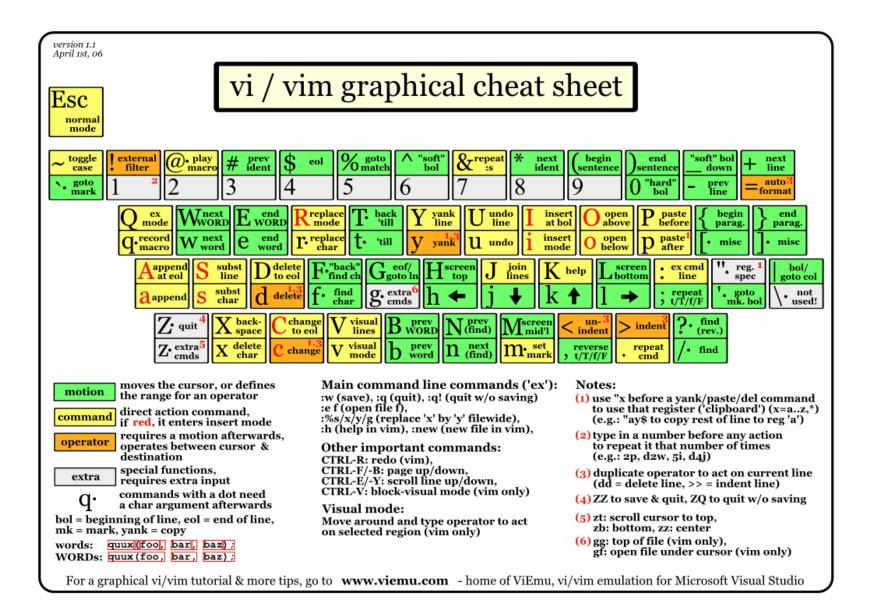

## **Customizing vim**

- Modify the ~/.vimrc file
- Some common syntax
  - set nu
  - set syntax=on
  - set history=1000

## Vim plugins

- Many online resources
- Great color scheme, highlight keywords, etc.
- https://github.com/amix/vimrc

### Online vim tutorial

- http://www.openvim.com/
- http://tips.webdesign10.com/another-vimtutorial

### gcc

- gcc is the C compiler developed by GNU project
- Widely adopted as the default compiler of UNIX-like systems

### gcc

hello.c

```
#include <stdio.h>
int main()
{
    printf("Hello, world!\n");
    return 0;
}
```

- Compiling hello.c into an executable file called "hello" is:
  - gcc hello.c -o hello
- Execute the executable file "hello":
  - -./hello

### gcc

- gcc also provides options that help you to optimize or debug your code
- Compile your code with debugging information:
  - gcc -g -o garbage garbage.c
- For other optimization/debug options, you may need to check the manual:
  - man gcc

### References

- www.faculty.cs.niu.edu/~freedman/330/edito
   rs.ppt
- http://www.dummies.com/howto/content/common-linux-commands.html
- http://cseweb.ucsd.edu/classes/wi11/cse141/ tutorial\_gcc\_gdb.html